## **FACHHOCHSCHULE Hildesheim / Holzminden / Göttingen Fakultät Naturwissenschaften und Technik**

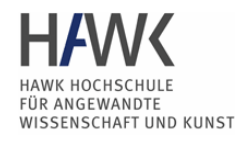

Dipl.-Ing. R. Weitzel, Dipl.-Ing. R. Burdick, Dipl-Ing. B. Zwickert ,TH

# **Versuch 2:**

# **Das Elektronenstrahl-Oszilloskop**

Stand:07/02/2005

Das Oszilloskop ist **das** universelle Spannungsmessgerät zur Analyse dynamischer Signale und damit das elementare Handwerkszeug des Ingenieurs in Forschung und Praxis. Alle Oszilloskope, ganz gleich welches Fabrikats, sind in Aufbau und Bedienung vergleichbar. Darum sind die Erfahrungen die Sie in diesem Versuch machen universell einsetzbar und praxisbezogen.

Der Versuch beinhaltet folgende Einsatzmöglichkeiten des Oszilloskops:

- **Gleichspannungsmessung**
- **Wechselspannungsmessung, Zeit-, Phasenmessung,**
- **Darstellung von Einzelsignalen**
- **X-Y Darstellungen (Lissajous)**

Die Handhabung des Oszilloskops setzt eine gründliche Durcharbeitung der Versuchsbeschreibung zwingend voraus: Das Gerät ist zu komplex, um die einzelnen Funktionen durch "Ausprobieren" zu erlernen.

Hinweis: alle Nummerierungen von Details im Text und in den Abbildungen stehen in Bezug zur Frontalskizze in Kapitel 1.2.

## **Inhalt**

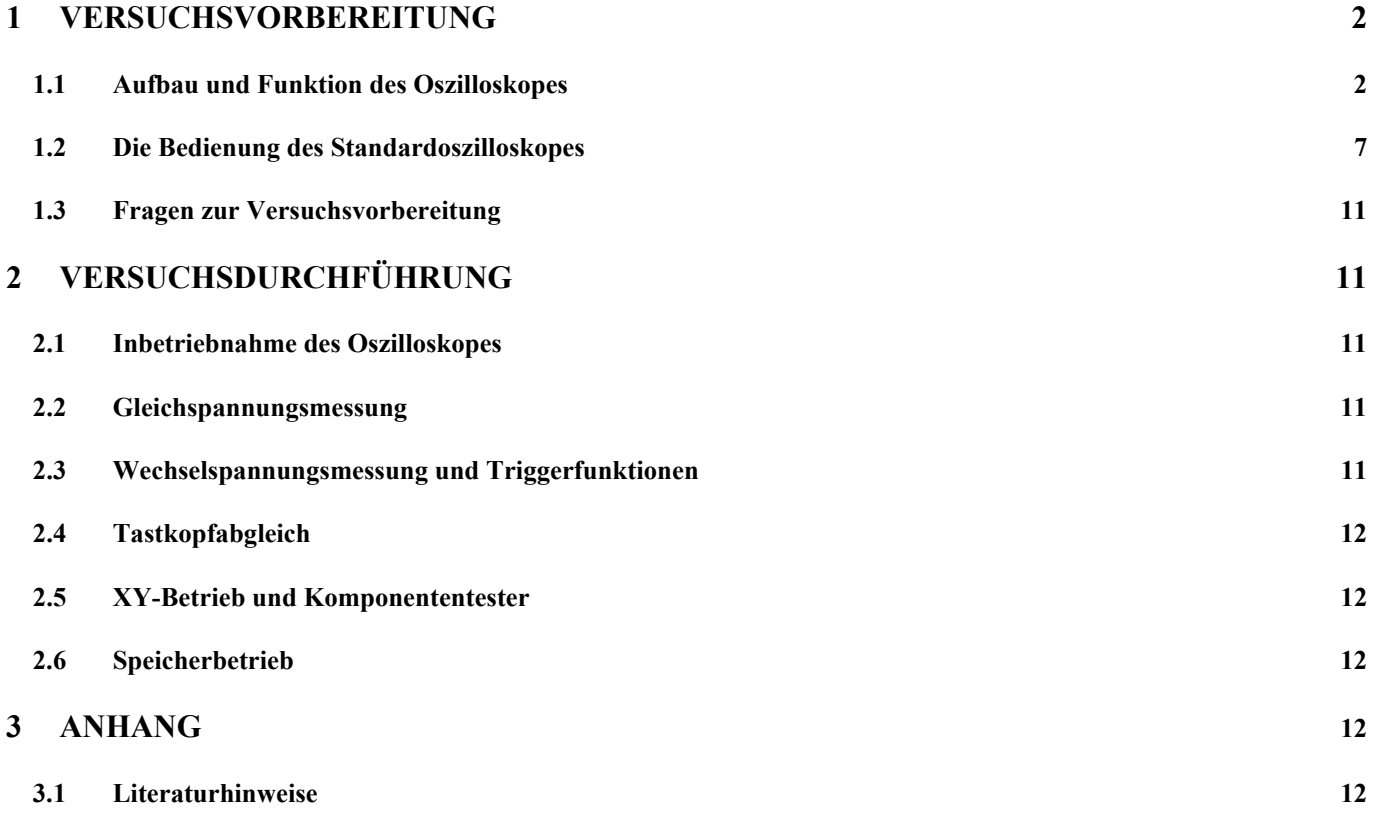

## **1 Versuchsvorbereitung**

## **1.1 Aufbau und Funktion des Oszilloskops**

#### **Was kann man mit einem Oszilloskop messen ?**

Das Oszilloskop (griech.: Schwingungsseher) ist ein **Spannungsmessgerät**. Mit seiner Hilfe können Gleichspannungen und zeitabhängige Spannungssignale graphisch dargestellt und ausgewertet werden. Im einzelnen bietet das Oszilloskop folgende Möglichkeiten:

- bildliche Darstellung von Signalformen
- Messung von Spannungsbeträgen
- **Frequenzmessung**
- Phasenmessung

Die Darstellung und Auswertung der zu messenden Signale erfolgt auf einem Bildschirm von 10 x 8 Skalenteilen. Üblich ist die Darstellung des zeitlichen Spannungsverlaufes U(t), d. h. die Spannung U(t) wird vertikal (y - Achse) und die Zeit t horizontal (x- Achse) dargestellt.

Das Standardoszilloskop kann zwei Signale  $U_1(t)$  und  $U_2(t)$  gleichzeitig abbilden. Dies erlaubt den direkten Vergleich zweier Signale bezüglich ihrer Signalform, Amplitude und Phasenlage.

Selten kommt die Möglichkeit zum Einsatz, zwei Signale voneinander abhängig darzustellen. In diesem Fall, dem sog. XY-Betrieb ist  $U_1 = f(U_2)$ .

#### **Vorteil des Oszilloskops gegenüber anderen Messgeräten:**

Die zu messende Signalform wird bildlich dargestellt. Störungsursachen wie Überlagerung durch Störfrequenzen oder anderen Unregelmäßigkeiten des Signals sind auf dem Bildschirm für das Auge des Betrachters unmittelbar erkennbar.

#### **Nachteil des Oszilloskops gegenüber anderen Messgeräten:**

Die zur richtigen Handhabung notwendigen Kenntnisse des Bedieners sind erheblich. Sollen Beträge ermittelt werden, erweist sich das Oszilloskop als umständlich, da das Bild erst ausgewertet werden muss.

## **Wie funktioniert ein Oszilloskop ?**

Der Bildschirm des Oszilloskop besteht aus einer Mattscheibe, deren beschichtete Rückseite durch einen Elektronenstrahl zum Leuchten angeregt wird. Der Elektronenstrahl wird in der **Braunschen Röhre** erzeugt und durch zwei Paare von Ablenkplatten in X- und Y-Richtung ausgelenkt.

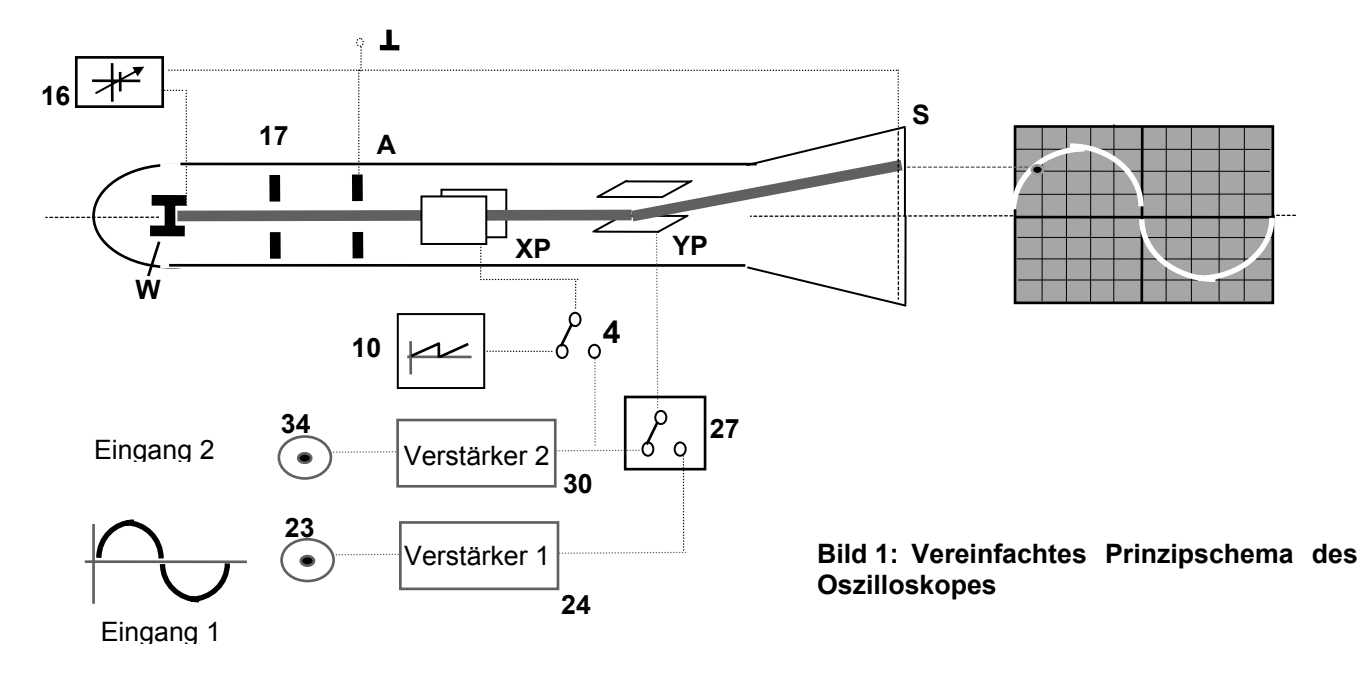

An eine Kathode, den sog. Wehnelt-Zylinder (W) wird eine Gleichspannung von ca. 2000 V angelegt. Die Anode (A) und die Beschichtung des Leuchtschirmes (S) liegen auf Erdpotential. Es kommt zur Elektronenemission vom Wehnelt-Zylinder, über

die gelochte Anode zum Schirm. Beim Auftreffen des Elektronenstrahles auf die Beschichtung des Schirmes, setzt sich die kinetische Energie der Elektronen in Licht und Wärme um: auf dem Schirm erscheint ein Lichtfleck. Die Intensität des Strahles und damit des Leuchtfleckes ist von der Spannung am Wehnelt-Zylinder abhängig. Sie kann vom Bediener variiert werden [16]. Zur besseren Fokussierung des Strahles und damit zur Erzeugung eines möglichst scharfen Leuchtfleckes, dient die elektrostatische Linse. Auch deren Spannung kann vom Bediener variiert werden um eine scharfe Abbildung zu erhalten  $[17]$ .

Das zu messende Signal wird an eine Eingangsbuchse [23 oder 34] angeschlossen und über den zugehörigen Verstärker [24 oder 30] an die Y Ablenkplatten (YP) angelegt. Im Bereich der Platten entsteht dadurch ein elektrostatisches Feld, das den Strahl vertikal auslenkt. Ohne weitere Maßnahmen zu ergreifen würde eine darzustellende Sinus-Spannung jetzt als Punkt sichtbar, der sich auf und ab bewegt. (Bei einer Frequenz über 30 Hz würden wir eine senkrechte Linie sehen.)

Um den zeitlichen Verlauf der Spannung sehen zu können, muss der Elektronenstrahl zusätzlich (zeitabhängig) in x-Richtung bewegt werden. Dazu wird eine geeignete, im Gerät erzeugte Sägezahnspannung [10] an die X-Ablenkplatten angelegt, die den Elektronenstrahl periodisch vom linken zum rechten Bildrand führt.

## **Die horizontale Ablenkung (X-Achse) des Elektronenstrahles**

#### **Der Sägezahngenerator:**

Üblicherweise soll eine Spannung als Funktion der Zeit dargestellt werden, d.h. der Leuchtfleck wird gleichförmig in x-Richtung abgelenkt. Diese Anforderung wird erfüllt, indem eine sägezahnförmige Spannung an die X-Ablenkplatten angelegt wird (Bild 2)

Für eine Spannung von -Û<sub>S</sub> zu Beginn der Rampe, befindet sich der Leuchtfleck am linken Rand des Bildschirmes. Mit steigender Spannung bewegt er sich zum rechten Bildschirmrand, den er erreicht, wenn die Spannung des Sägezahnes gleich  $+\hat{U}_S$  ist. Mit dem folgenden, sehr schnellen Spannungsabfall erreicht der Leuchtfleck wieder den Ausgangsort. Damit der zurückschnellende Lichtfleck die Darstellung nicht stört, wird der Elektronenstrahl während der Rücklaufzeit deaktiviert.

Der Sägezahn allein liefert aber noch keine befriedigende Abbildung: Wenn die Frequenz der Sägezahnspannung nicht auf die Frequenz des Eingangssignals abgestimmt ist, dann wird bei jedem Durchlauf der Rampe ein anderer Abschnitt der Funktion dargestellt:

#### **Bild 3: Darstellung einer periodischen Funktion bei willkürlichem Betrieb des Sägezahngenerators**

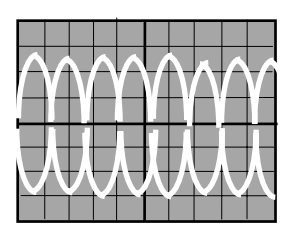

Es ist also zu fordern, dass die Sägezahn-Funktion stets in demselben Punkt der darzustellenden Funktion beginnt. Nur dann werden immer die gleichen Abschnitte aufeinander abgebildet und es entsteht ein stehendes Bild des Eingangssignals. Um dieses zu erreichen wird der Sägezahngenerator durch den sog. Trigger gestartet.

#### **Der Trigger**

Der Trigger hat die Aufgabe, den Durchlauf des Sägezahngenerators in dem Augenblick zu starten, in dem das Messsignal einen definierten Wert hat. Dazu "untersucht" der Trigger das Messsignal auf die gewünschten Eigenschaften des Punktes, mit dem die Darstellung am linken Bildschirmrand beginnen soll. Die erforderlichen Kriterien werden vom Benutzer eingestellt. Es sind dies

- 1. ein bestimmter Betrag der Spannung des Messsignals (Triggerlevel) und
- 2. es soll nur der Betrag entweder auf der steigenden oder fallenden Flanke berücksichtigt werden.

Erfüllt die Spannung am Eingang des Oszilloskops **beide** Kriterien, dann startet der Trigger den Sägezahngenerator. (Dies geschieht für den Bediener unsichtbar mittels eines Rechteckimpulses)

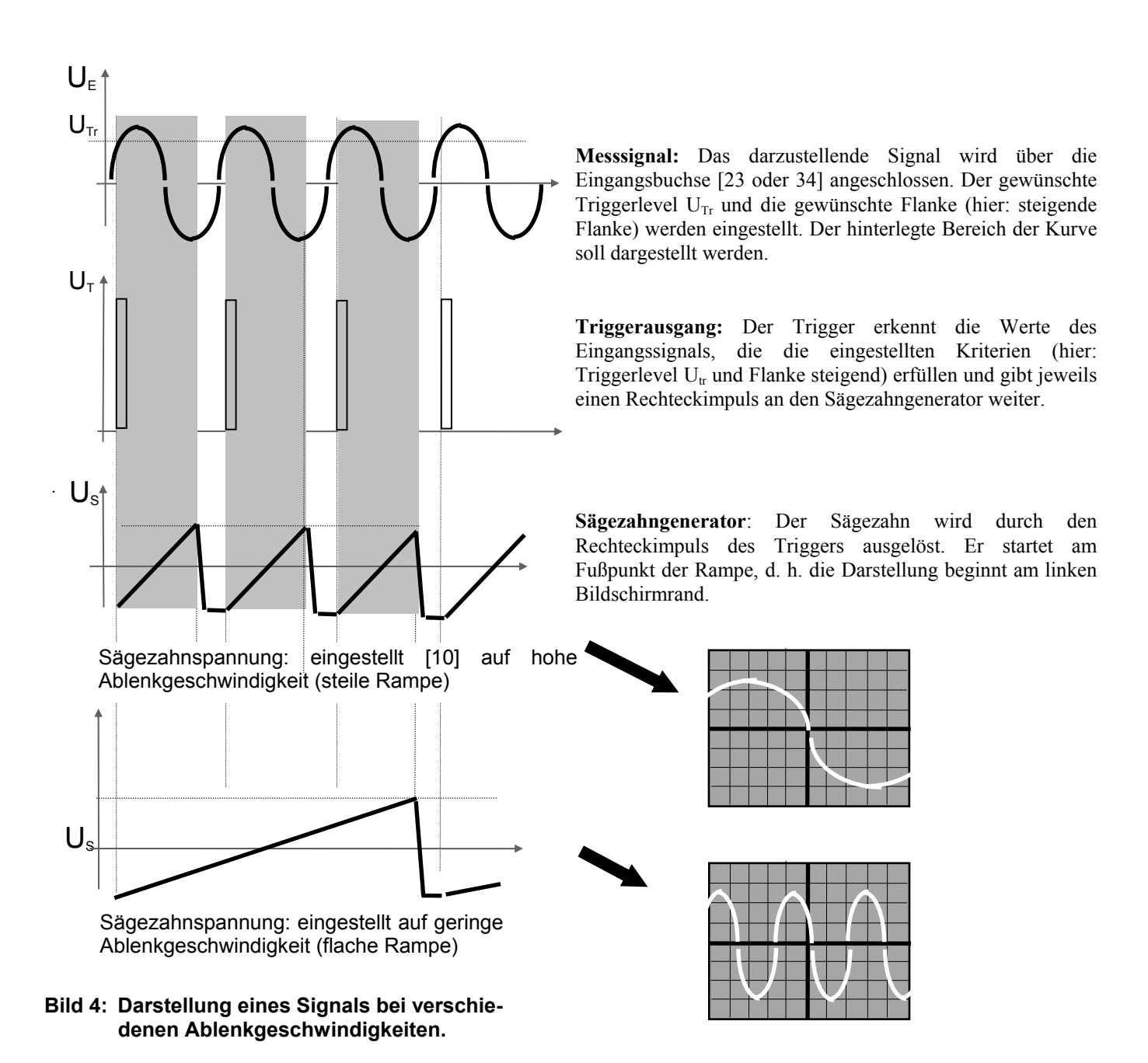

Liegt kein Signal am Oszilloskop an, oder findet der Trigger nicht die gesuchten Parameter zum Start des Sägezahngenerators, dann bleibt der Bildschirm dunkel. (Beispiel: Es wird eine Gleichspannung von 1 V angelegt. Der eingestellte Triggerlevel ist 1,5 V. Da das Eingangssignal niemals den Triggerlevel erreicht wird der Sägezahngenerator nicht gestartet.)

Um dennoch eine Darstellung zu erhalten gibt es eine Automatikfunktion des Triggers: In der Betriebsart Auto wird der Triggerlevel automatisch eingestellt und der Sägezahngenerator gestartet, wenn der Trigger kein verwertbares Signal erkennt.

#### **Die vertikale Ablenkung (Y-Achse) des Elektronenstrahles**

#### **Die Ankopplung des Messsignals**

Viele Spannungen bestehen aus miteinander überlagerten Gleich- und Wechselspannungen. Das Oszilloskop bietet die Möglichkeit einen möglicherweise störenden Gleichanteil aus der Darstellung herauszufiltern. Man spricht von der Art der Ankopplung.

Die Ankopplungsarten (komplettes Signal, Signal ohne Gleichanteil, kein Signal) kann durch Einstellung des Schalters [22/35] gewählt werden:

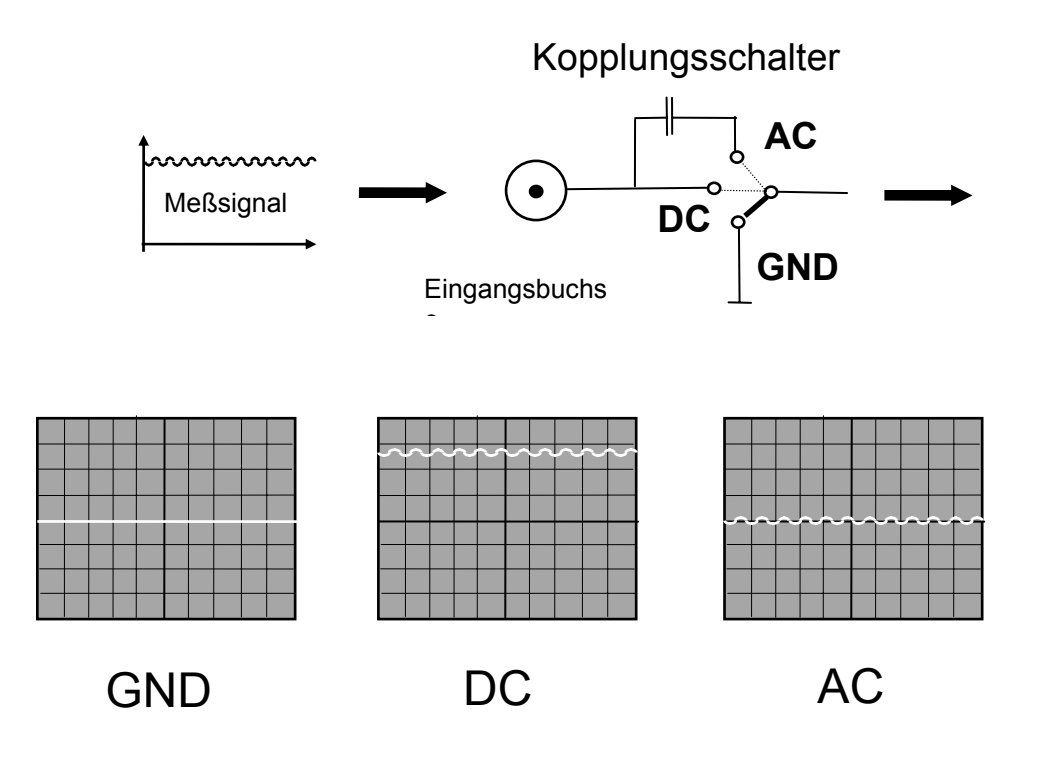

#### **Bild 5: Ein Messsignal wird an den Eingang des Oszilloskops angelegt. Je nach Stellung des Ankopp lungsschalters auf Position GND, DC, AC erhält man die entsprechende Abbildung auf dem Schirm.**

- Die Betriebsart **GND** legt den Eingang des Oszilloskop auf Masse. Das Eingangssignal ist vom Gerät abgekoppelt. Auf diese Weise kann die Position der Nulllinie festgestellt werden.
- In der Betriebsart **DC** wird das Signal direkt an den Y- Verstärker angelegt. Es werden alle Gleich- **und** Wechselspannungsanteile der Eingangsspannung auf dem Bildschirm dargestellt.
- In der Betriebsart **AC** wird das Signal mit einem Hochpass gefiltert. Es werden nur die Wechselspannungsanteile der Eingangsspannung sichtbar. Gleichspannungsanteile werden unterdrückt. Dies kann notwendig sein, wenn einer hohen Gleichspannung ein geringer Wechselanteil überlagert ist. Soll nur der Wechselanteil untersucht werden, dann würde bereits eine geringe Verstärkung dazu führen, dass das Signal nicht mehr auf den Bildschirm passt. Durch die Betriebsart AC wird der (uninteressante) Gleichspannungsanteil unterdrückt und es bleiben die Wechselanteile übrig. Diese oszillieren jetzt um die Nulllinie und können entsprechend verstärkt werden.

#### **Die Verstärkung des Messsignals:**

Die Größe der Abbildung auf dem Bildschirm wird durch die Einstellung der Verstärkung [24 und 30] bestimmt. Diese wird vom Benutzer in Stufen eingestellt. Die Einheit der Verstärkerskala ist Volt/DIV. DIV ist die Abkürzung von Division = Teilung, die die Einteilung des Bildschirmes durch Rasterlinien meint.

**Beispiel:** In Bild 1 ist eine sinusförmige Spannung dargestellt. Am Verstärker ist die Verstärkung 0,5 V/DIV eingestellt. Welche Spannungsamplitude U<sub>max</sub> hat die Spannung in Bild 1?

**Antwort:** Am Bildschirm wird abgezählt: Die Amplitude hat einen Scheitelwert von drei Rasterlinien also 3 DIV. Durch Multiplikation mit der eingestellten Verstärkung erhält man: **Umax = 3 DIV \* 0,5 V/DIV = 1,5 V**.

In seltenen Fällen kann eine stufenlose Verstärkung erforderlich sein (Vergleich von Signalformen). Für diese Anwendung kann ein stufenloses Potentiometer [25 und 31] entriegelt werden.

#### **Vorsicht: Die Verstärkung ist jetzt nicht mehr kalibriert!**

## **Wie werden mit einem Elektronenstrahl zwei Spannungen gleichzeitig dargestellt ?**

#### **a) Zweikanaldarstellung:**

Das Standard-Oszilloskop kann zwei Signale gleichzeitig darstellen. Aus diesem Grund gibt es zwei Eingangsbuchsen [23] und [34] und zwei Y-Verstärker, [25] und [30]. Es handelt sich also um ein **Zweikanaloszilloskop**. Allerdings gibt es nur **einen** Elektronenstrahl und nur ein Ablenkplattenpaar für die Y- Darstellung. Um trotzdem zwei Signale abbilden zu können wird der Elektronenstrahl abwechselnd von beiden Kanälen benutzt. Die Umschaltung geschieht elektronisch. Dafür sind zwei Betriebsarten vorgesehen:

**Alternate-Betrieb:** Die Umschaltung erfolgt immer nach einem vollständigen Durchlauf des Sägezahngenerators. D. h. mit jedem Durchlauf der Rampe des Sägezahngenerators wird nacheinander einmal Kanal 1 und beim folgenden Durchlauf Kanal 2 abgebildet.

Bei sehr niedrigen Ablenkgeschwindigkeiten führt diese Betriebsart zu einem sehr unruhigen Bild, da für das menschliche Auge erkennbar wird, daß die Funktionen abwechselnd erscheinen (Abbildungsfrequenz < 25 Hz).

**Chop-Betrieb:** (chop: engl.: zerhacken) Die Darstellung wird sehr schnell (200 kHz) zwischen den beiden Kanälen hin und her geschaltet um bei niedrigen Frequenzen des Eingangssignals ein flackerfreies Bild zu erhalten. Bei sehr hohen Frequenzen führt die Umschaltung zu sichtbaren Störungen der Bildqualität.

#### **b) X-Y Darstellung:**

Neben der Zeitsignaldarstellung kann mit dem Standard-Oszilloskop auch eine X-Y Wiedergabe realisiert werden. Zu diesem Zweck wird die Funktion XY-Ablenkung am Oszilloskop aktiviert. Der Sägezahngenerator ist nun ausgeschaltet und Kanal 2 des Oszilloskops ist an die X-Ablenkplatten angelegt. Werden keine Messsignale an die Eingangsbuchsen angelegt, dann ist in der Mitte des Schirmes ein Leuchtfleck zu sehen. An den Eingang von Kanal 1 und 2 können nun die Messsignale angelegt werden. Stehen die Frequenzen zweier Schwingungen der gleichen Signalform in einem ganzzahligen Verhältnis zueinander, dann entstehen sog. Lissajous-Figuren. Sie dienen der Frequenz und Phasenanalyse.

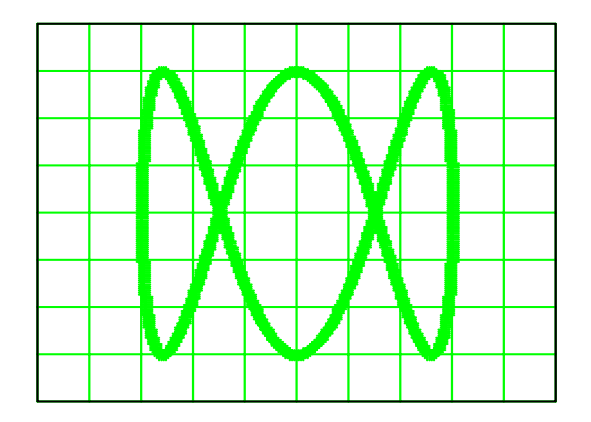

 **Bild 6: Darstellung einer Lissajous-Figur**   $(horizontal : U_1 = sin(\omega t), vertikal : U_2 = sin(3 \omega t))$ 

#### **c) die Speicherfunktion**

Das im Versuch eingesetzte Oszilloskop besitzt eine digitale Speicherfunktion. Mit der Store-Taste wird der Speicher eingeschaltet [36]. Die einzelnen Funktionen der Speichereinheit sind im Handbuch beschrieben. Bei der Verwendung der Speicherfunktion sollte folgendes beachtet werden: Die Speicherfunktion besitzt einen Analog-Digital-Umsetzer. Im digitalen Betrieb wird das Eingangssignal daher **nicht kontinuierlich** sondern in festgelegten Zeitabständen gemessen. Dabei wird dem Messsignal ein diskreter Wert zugeordnet: allen Eingangsspannungen, die innerhalb eines festgelegten Bereiches liegen, wird jeweils ein diskreter Wert (Quantisierungsstufe) zugeordnet. Das stetige, analogen Signal wird als treppenartige Näherung abgebildet.

In der Praxis muss festgestellt werden, dass das wiedergegebene Bild des Messsignals durch die Digitalisierung stark verfremdet sein kann. Im einfachsten Fall sind die Quantisierungsstufen erkennbar und führen zu einer unbefriedigenden Darstellung. Besonders bei hochfrequenten und verrauschten Signalen muss damit gerechnet werden, dass das dargestellte Bild das Messsignal fehlerhaft wiedergibt. In einigen Fällen ist die Abbildung für Messzwecke unbrauchbar.

## **1.2 Die Bedienung des Standardoszilloskops**

#### **Benutzerhinweise zur Vermeidung von Bedienungsfehlern bei Oszilloskopen**

Die Benutzung eines Oszilloskops birgt besondere Fehlerquellen in der Bedienung, welche die Ergebnisse verfälschen und im Extremfall sogar zur Beschädigung des Messgerätes oder der Messschaltung führen können. Nachfolgend sind einige der wichtigsten Benutzungshinweise des Handbuches zusammengestellt.

- **Ein zu hell eingestellter Elektronenstrahl beschädigt die empfindliche Beschichtung des Bildschirmes.** Besonders im X/Y-Betrieb besteht die Gefahr, dass der Strahl einen dauerhaften Leuchtfleck auf dem beschichteten Schirm hinterlässt, wenn für längere Zeit eine konstante Ablenkspannung anliegt, so dass der Strahl nicht abgelenkt wird.
- Die Elektronenstrahlröhe eines Oszilloskops benötigt eine Vorwärmphase bis sie auf Betriebstemperatur ist. In dieser Zeit verschiebt sich die vertikale Strahllage, so dass diese häufiger nachjustiert werden muss [21/36].
- Bei Benutzung eines Tastkopfes muss dieser kompensiert werden. D.h. mit Hilfe einer Eichspannung am Anschluss CAL. [19] wird eine korrekte Rechteckwiedergabe eingestellt.
- Beim Ablesen von Spannungen oder Zeiten mit Hilfe des Rasters muss darauf geachtet werden, dass die stufenlosen Einsteller [11/25/31] in der kalibrierten Position stehen. Sind Achsen gedehnt [18/26/32] oder wird ein Tastkopf mit Teiler verwendet, so ist der Faktor zu berücksichtigen.
- Das Gehäuse und die Masseanschlüsse der Eingangskanäle liegen alle gemeinsam auf *Schutzleiterpotential*. Daher können nur Spannungen gemessen werden, die galvanisch vom Netz getrennt sind. Andernfalls kommt es zu gefährlichen Kurzschlüssen.
- Bei der Benutzung beider Kanäle sollte nur der Masseanschluss eines Kanals verwendet werden, um ungewollte Kurzschlüsse oder Masseschleifen zu vermeiden.

#### **Vorbereitung und Inbetriebnahme**

Vor Inbetriebnahme des Oszilloskops sollte folgende Checkliste abgearbeitet werden:

- Messsignale abkoppeln. (Ankopplungsschalter auf GND stellen)
- Prüfen, ob alle Feinabstimmungs-Potentiometer [25, 31 und 11] funktionslos (d. h. eingerastet) sind.
- Prüfen ob die Ankopplungs-Verstärker [26, 32] ausgeschaltet sind.
- Die Messverstärker [24, 30] auf einen unempfindlichen Wert einstellen (z. B. 5 V/DIV)
- Stellen Sie die Ablenkgeschwindigkeit auf einen mittleren Wert ein. [10]
- Trigger in Stellung  $\alpha$  auto" bringen [13].

Ist nach dem Einschalten des Oszilloskops kein Strahl sichtbar kann dies daran liegen, dass:

- die automatische Triggerung [13] abgeschaltet ist,
- der Strahl [21/36] nach oben oder unten aus dem sichtbaren Bereich verschoben ist,
- die Intensität [16] des Strahles zu gering ist oder
- das am Eingang [23/34] anliegende Signal einen zu hohen Pegel hat, bzw. die Verstärkung [24/30] zu hoch eingestellt ist.

#### **1.2.1 Anschlüsse und Bedienelemente des Oszilloskops HM205-3**

Die Vielseitigkeit des Oszilloskops bringt es mit sich, dass eine große Anzahl von Bedienelementen vorhanden ist. Die Beschriftung der Frontplatten erfolgt durchweg in Englisch und ist leider teilweise uneinheitlich.

Grundsätzlich lassen sich die Bedienelemente eines Oszilloskops in zwei Gruppen einteilen, was bei der Aufteilung der Frontplatten meistens berücksichtigt wird.

• Schalter und Anschlüsse für die vertikale Strahlablenkung durch das Eingangssignal [21-36], wie z.B. der Schalter **VOLTS/DIV** für die Eingangsempfindlichkeit.

Bei zweikanaligen Oszilloskopen sind diese Elemente in doppelter Ausführung vorhanden.

• Schalter und Anschlüsse für die horizontale Strahlablenkung durch die Zeitbasis [2-15], wie z.B. der Einsteller **X-Pos** für die horizontale Verschiebung des Bildes.

Außerdem finden sich je nach Typ noch Elemente für zusätzliche Funktionen wie Speicherbetrieb [36-40], Komponententester [20] usw..

Im Anhang des Handbuches zum HM205-3 befindet sich eine nach Referenznummern sortierte Kurzbeschreibung der Bedienelemente. Zur gezielten Suche eines Einstellers für eine bestimmte Funktion sind in der folgenden Tabelle die

Bedienelemente entsprechend der Funktionsgruppe eingeteilt. Außerdem werden Hinweise auf weitere gebräuchliche Bezeichnungen gegeben.

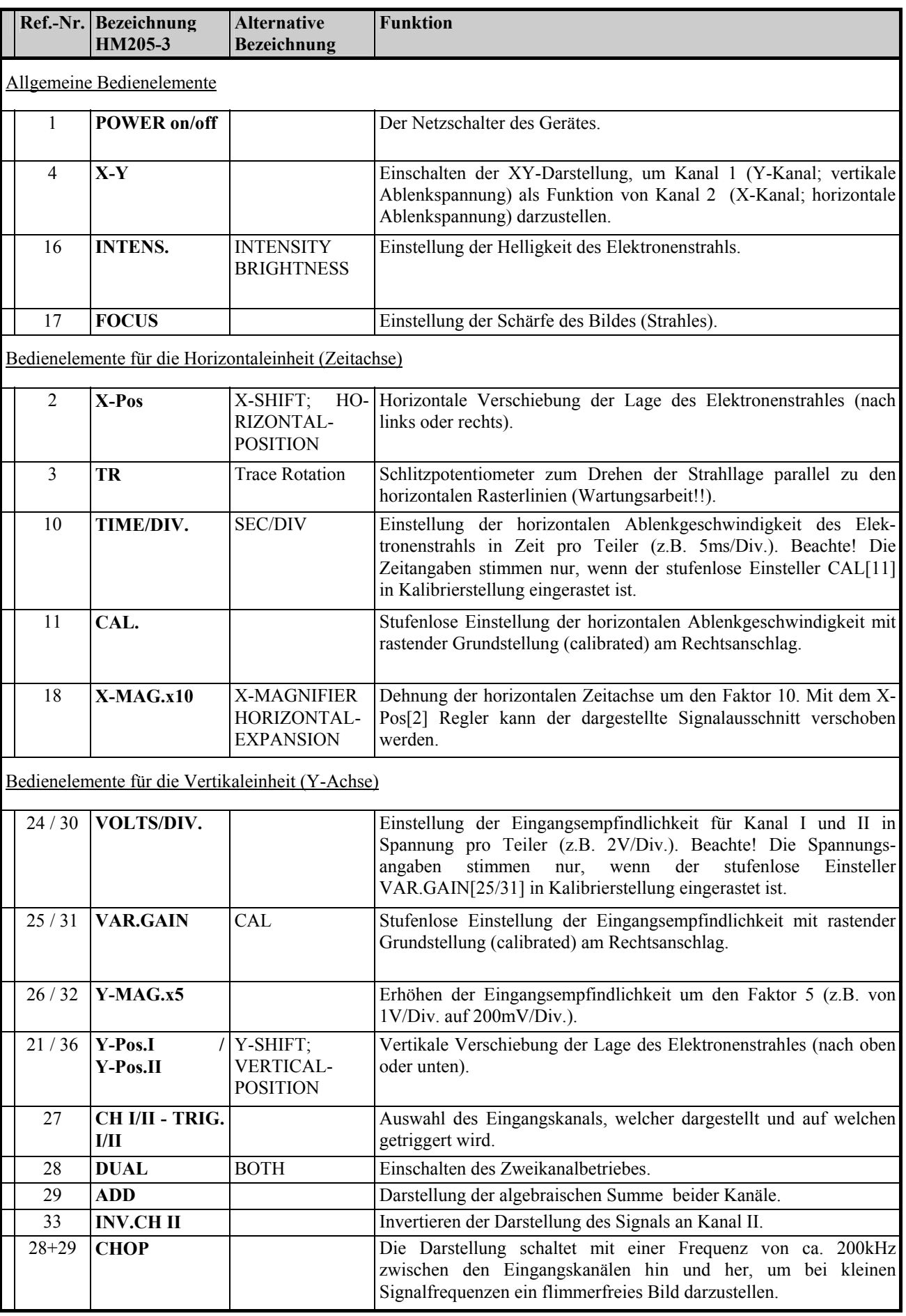

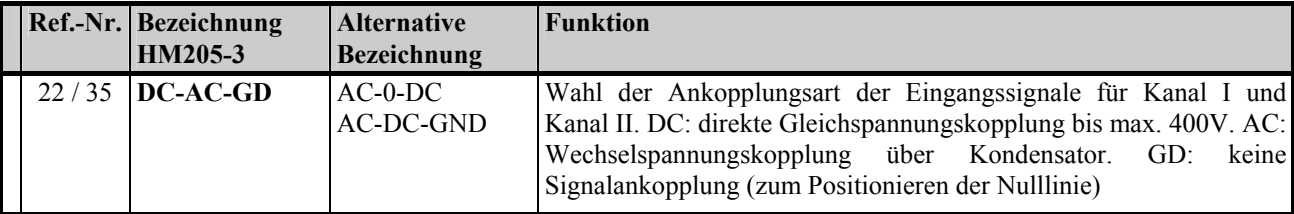

Bedienelemente für die Signaltriggerung

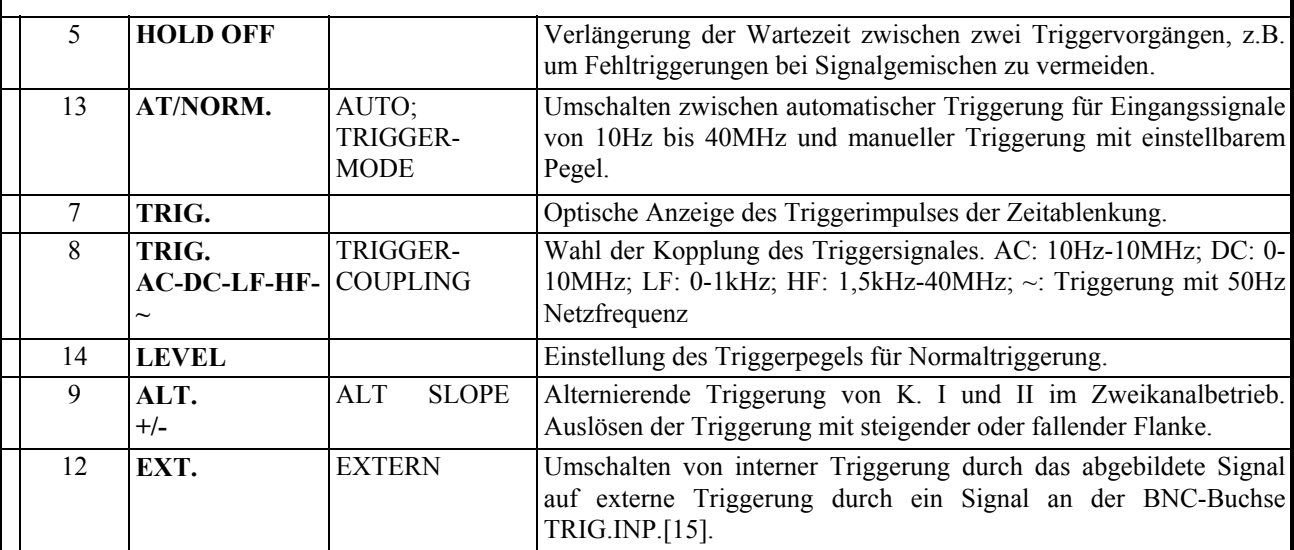

Ein- und Ausgangsbuchsen

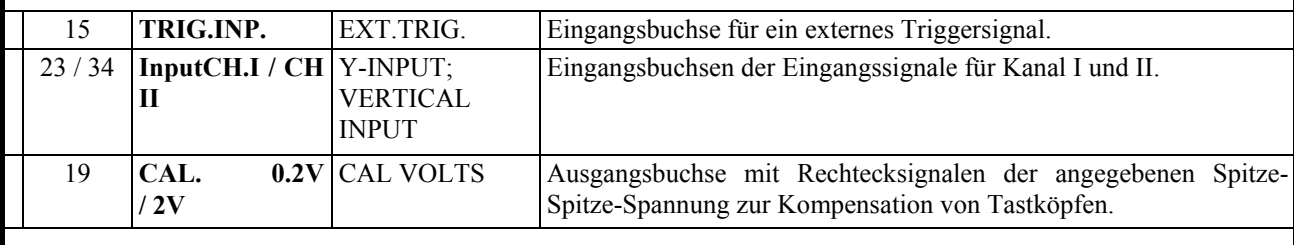

Bedienelemente für den Speicherbetrieb

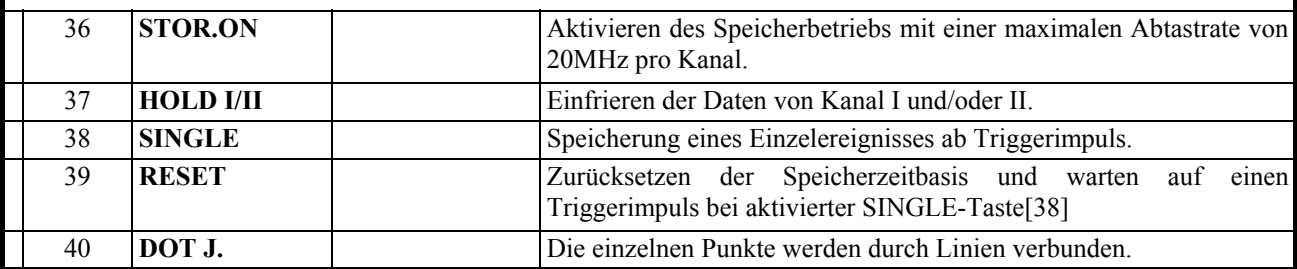

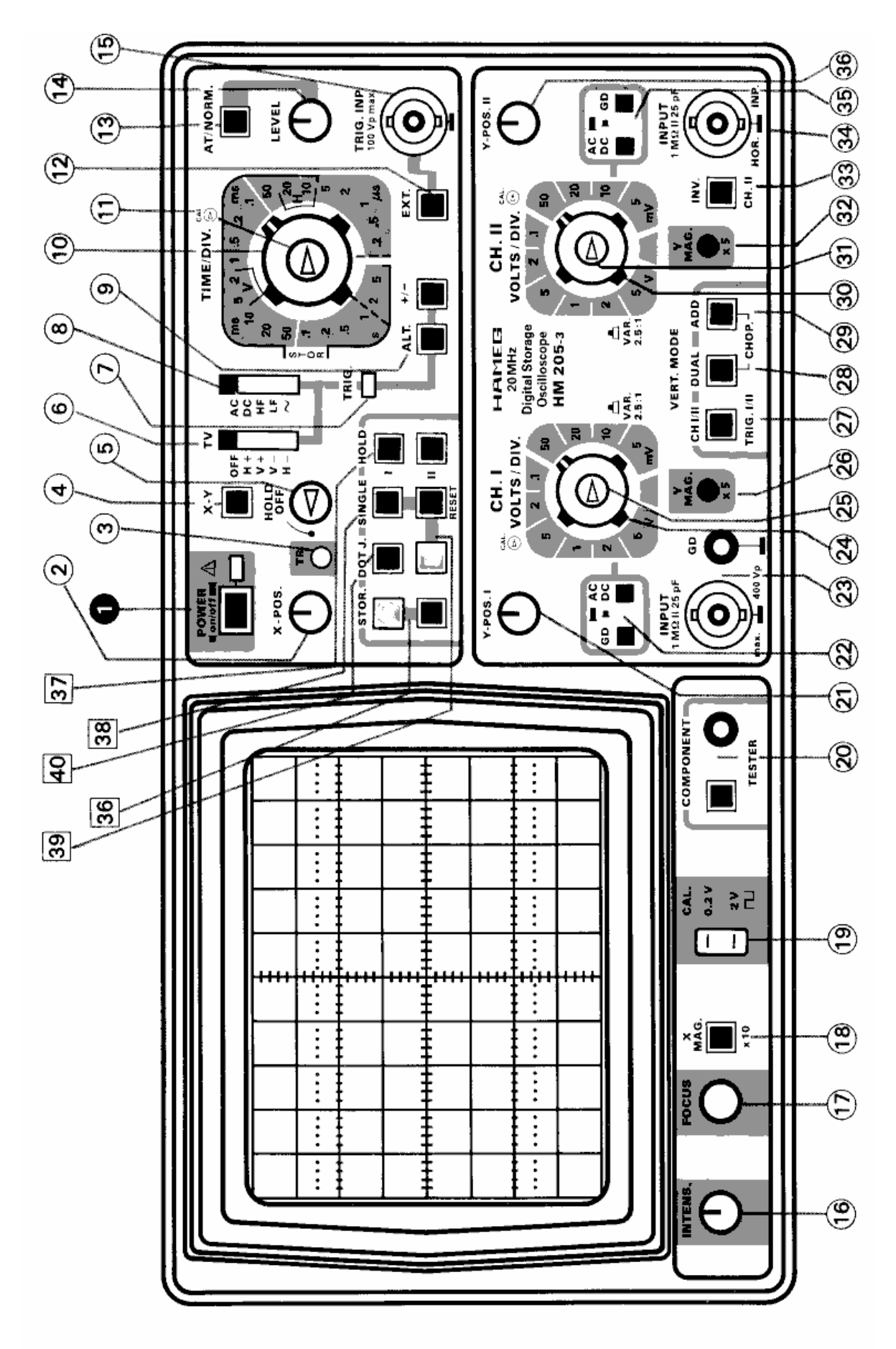

**Bild 7: Frontbild des Oszilloskops HM 205-3** 

## **1.3 Fragen zur Versuchsvorbereitung**

- 1. Für welche Messaufgaben eignet sich das Oszilloskop besonders ?
- 2. Erklären Sie den Aufbau der Braunschen Röhre.
- 3. Wozu dienen der Sägezahngenerator und der Trigger?
- 4. Wie lange benötigt der Strahl vom linken bis zum rechten Bildschirmrand bei einer Ablenkgeschwindigkeit von 0,5 s/Div [10]?
- 5. Welchen Wert hat eine Gleichspannung, die den Elektronenstrahl um 7,5 Teiler ablenkt? Die eingestellte Verstärkung[24/30] beträgt 2 V/Div.
- 6. Wie kann ein Einstrahl Oszilloskop zwei Signale gleichzeitig darstellen?
- 7. Was müssen Sie bei der Inbetriebnahme des Oszilloskops unbedingt kontrollieren?
- 8. Was müssen Sie bei der Benutzung des Speicherbetriebes berücksichtigen?

## **2 Versuchsdurchführung**

**Warnung!** Bei zu hoher Intensität kann der Elektronenstrahl, vor allem im **Warnung! Warnung!** XY-Betrieb, in die Bildröhre einbrennen. **Warnung!** 

## **2.1 Inbetriebnahme des Oszilloskops**

Im Handbuch stehen nützliche Hinweise zur Inbetriebnahme. Auf der Seite *K1* ist eine Kurzanleitung für die wichtigsten Einstellungen. Das Handbuch befindet sich im Ringordner des Laborarbeitsplatzes.

- Nehmen Sie das Oszilloskop HM 205-3 entsprechend der Kurzanleitung "Inbetriebnahme und Voreinstellungen" im Analogmodus in Betrieb und wählen Sie Kanal 1 mit DC-Ankopplung bei automatischer Triggerung. Wählen Sie eine Ablenkgeschwindigkeit von 1ms/DIV.
- Stellen Sie mit dem Schlitzpotentiometer TR [3] die horizontale Lage des Elektronenstrahles zum Bildschirmraster ein, **aber nur, wenn dies erforderlich ist**. Nennen Sie mögliche Störgrößen.

## **2.2 Gleichspannungsmessung**

Zum Anlegen einer Signalspannung an das Oszilloskop finden Sie Hinweise im Handbuch auf Seite *M6* oder im Anhang der Versuchsbeschreibung.

- Ermitteln Sie mit Hilfe des Oszilloskops die maximalen Ausgangsspannungen für beide Kanäle des Doppelnetzgerätes EA3023S. Für maximale Ablesegenauigkeit verschieben Sie die Nulllinie auf die unterste Rasterlinie. Nutzen Sie die gesamte Bildschirmhöhe zur Signaldarstellung (maximal mögliche Verstärkung).
- Probieren Sie die Signaldarstellungen bei unterschiedlichen Ablenkgeschwindigkeiten. Überprüfen Sie das Ergebnis der Versuchsvorbereitung (TIME/DIV = 0,5s/Div.).

## **2.3 Wechselspannungsmessung und Triggerfunktionen**

- Ermitteln Sie die Spannung U<sub>SS</sub> von "Spitze zu Spitze" der maximalen sinusförmigen Ausgangsspannung des Funktionsgenerators HM 8030 im Leerlauf bei einer Frequenz von **f**≈**5kHz**. Für maximale Ablesegenauigkeit verschieben [21/36] Sie die untere "Spitze" auf die unterste Rasterlinie. Zur genauen Ablesung mit der feineren Skala der vertikalen Mittellinie ist die obere Spitze entsprechend zu verschieben [2]. Ermitteln Sie den Effektivwert und messen Sie die Periodendauer.  $U_{SS} = ?$   $U_{eff} = ?$  T = ? Vergleichen Sie die Ergebnisse mit den Angaben im technischen Handbuch. Skizzieren Sie das Oszilloskopbild des Sinussignals. Die Darstellung soll mit maximaler vertikaler Strahlauslenkung und möglichst wenig (aber mindestens einer) Perioden erfolgen.
- Stellen Sie mit Hilfe der manuellen Triggerung [13] (Handbuch Seite *M12*) das Sinussignal ab der Hälfte der **positiven** Signalamplitude bei steigender Flanke mit dem Oszilloskop dar. Die Kopplung für das Triggersignal [8] muss auf DC eingestellt sein. Verringern Sie dann die Signalamplitude auf ein Viertel ohne die Einstellung des Oszilloskops zu verändern. Diskutieren Sie den Effekt.

## **2.4 Tastkopfabgleich**

• Führen Sie einen Tastkopf-Abgleich durch (Handbuch Seite *M8*). Messen Sie das Ausgangssignal des Funktionsgenerators HM 8030 bei maximaler Sinusamplitude und einer Frequenz von **f =1 kHz** mit abgeglichenem und anschließend mit verstimmten Tastkopf. Vergleichen Sie die Ergebnisse für U<sub>A</sub> mit der Messung aus Versuchsteil 2.3.

## **2.5 XY-Betrieb und Komponententester**

Eine Beschreibung des XY-Betriebes und Komponententesters findet sich auf Seite *M9* und *M15* des Handbuches.

- Stellen Sie am Funktionsgenerator HM 8030 eine Rechteckspannung mit einer Amplitude **U= 1V** und einer Frequenz **f** ≈ **100Hz** ein. Stellen Sie das Signal mit beiden Kanälen des Oszilloskops dar (DC-Ankopplung!) und schalten Sie dann in den XY-Betrieb (Handbuch Seite *M9*). Verringern Sie die Frequenz bis **f** ≈ **1Hz** und skizzieren Sie charakteristische Signaldarstellungen. Wechseln Sie auch die Kurvenform (Sinus und Dreieck). Welcher Kanal wird für die X-Ablenkung und welcher für die Y-Ablenkung benutzt.
- Synchronisieren Sie das Ausgangssignal des Funktionsgenerators an Kanal 1 (siehe oben) mit Hilfe einer Lissajous-Figur auf ein Signal mit Netzfrequenz an Kanal 2, welches Sie dem Transformator auf ihrem Versuchsplatz entnehmen. Dazu schließen Sie die Primärseite des Transformators (grauer Kasten) an den Trenntransformator an, die Sekundärseite des Transformators an den Kanal 2 des Oszilloskops. Schalten Sie den Trenntransformator nun ein und regeln die Spannung langsam auf ca. **100V** (eingebaute Skala des Trenntransformator beobachten) hoch. Skizzieren Sie das Oszilloskopbild.

#### **Achtung: Überprüfen Sie vor dem Einschalten des Trenntransformators ob dieser ganz runtergeregelt ist (Linksanschlag) !!**

• Vergleichen Sie die Kennlinien I=f(U) für zwei Widerstände mit Hilfe des Komponententesters (Handbuch Seite *M15*). Benutzen Sie die Widerstandsdekade. **R<sub>1</sub>=130Ω und R<sub>2</sub>=1kΩ.** Skizzieren Sie die beiden Kennlinien in einem Bild.

*(Anmerkung: Mit Hilfe des Komponententesters können sehr einfach Kennlinien von Bauelemente qualitativ dargestellt werden.)*

## **2.6 Speicherbetrieb**

Eine Beschreibung des Speicherbetriebs findet sich auf Seite *K1* des Handbuches.

- Messen Sie beliebige niederfrequente und hochfrequente Signale (**f** ≤ **1Hz und f** ≥ **500kHz**) mit und ohne Speicherbetrieb. Diskutieren Sie kurz anhand der Messergebnisse die Vor- und Nachteile des Speicheroszilloskops.
- Oszillografieren Sie im Speicherbetrieb bei automatischer Triggerung das Ausgangssignal des Funktionsgenerators HM8030 bei maximaler Sinusamplitude und einer Frequenz **f** ≈ **20Hz**. Verringern Sie dann die Frequenz auf **f** ≈ **10Hz**. Skizzieren Sie das Oszilloskopbild und diskutieren Sie den Effekt (Lösungsvorschläge).
- Oszillografieren Sie ein Rechtecksignal mit beliebiger Amplitude und einer Frequenz **f** ≈ **20Hz** mit unterschiedlichen Ankopplungsarten(**AC/DC/GND**)[22/35]. Skizzieren Sie repräsentative Oszilloskopbilder. Diskutieren Sie den Effekt.

# **3 Anhang**

## **3.1 Literaturhinweise**

- /1/ Hameg: HM 205-3 Handbuch
- /2/ Engel, Horst : Oszilloskopmeßtechnik, Franzis Verlag, 1992.
- /3/ Meyer, Gerhard : Oszilloskope, Hüthig Verlag, 1989.
- /4/ Beerens; Kerkhofs : 125 Versuche mit dem Oszilloskop, Hüthig Verlag, 1993.